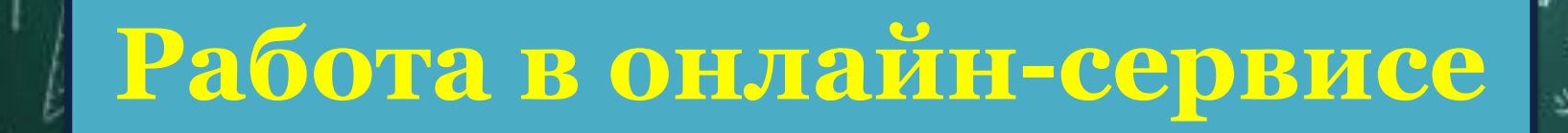

CCHOO

# Learning Apps.org

 $S_{1n}^{2}(1)-(a^{2}(2))$ 

# **Примеры заданий Learning.Apps**

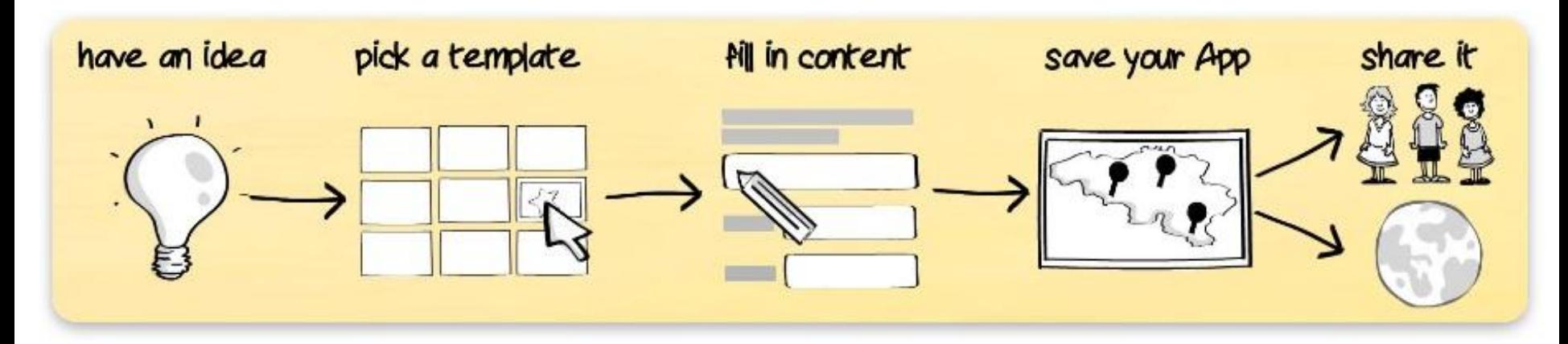

- 1. «Найти пару».
- 2. «Классификация».
- 3. «Хронологическая линейка».
- 4. «Простой порядок».
- 5. «Ввод текста».

50

- 6. «Сортировка картинок».
- 7. «Викторина, с выбором правильного ответа».
- 8. «Заполнить пропуски».
- 9. «Сетка приложений».
- 10. «Аудио/видео контент».
- 11. «Кто хочет стать миллионером?»
- 12. Пазл «Угадай-ка».
- 13. «Кроссворд»
- 14. «Слова из букв»
- 15. «Где это находится?»
- 16. «Угадывание слов»
- 17. «Скачки»
- 18. «Игра «Парочки»
- 19. «Оцените»
- 20. «Таблица соответствий»

# **Преимущества Learning.Apps**

1. Сервис полностью **бесплатный**.

уладшего Щкольного возраста<sup>0</sup>

ответов.

**экран»**

- 2. **Простой** интерфейс для создания новых заданий.
- **В регистрации на выбор представляется 20 шаблонов разл** 
	- **заданий**, с которыми можно начать работать сразу.
		- ждого задания есть встроенная функция «Статистика», позволяюща<mark>я</mark>
- ать данные о количестве завершенных заданий и верных/неверных
- 5. На сайте опубликованы **работы других пользователей**, которые можно ривать и сохранять к себе в личный кабинет.

7. Задания нельзя скачивать, но **зато можно делиться ссылками «на весь** 

6. Есть несколько **заданий, похожие на мини-игру**, что подойдет для детей

# #Учим английский вместе от кружка «Бармаглот»

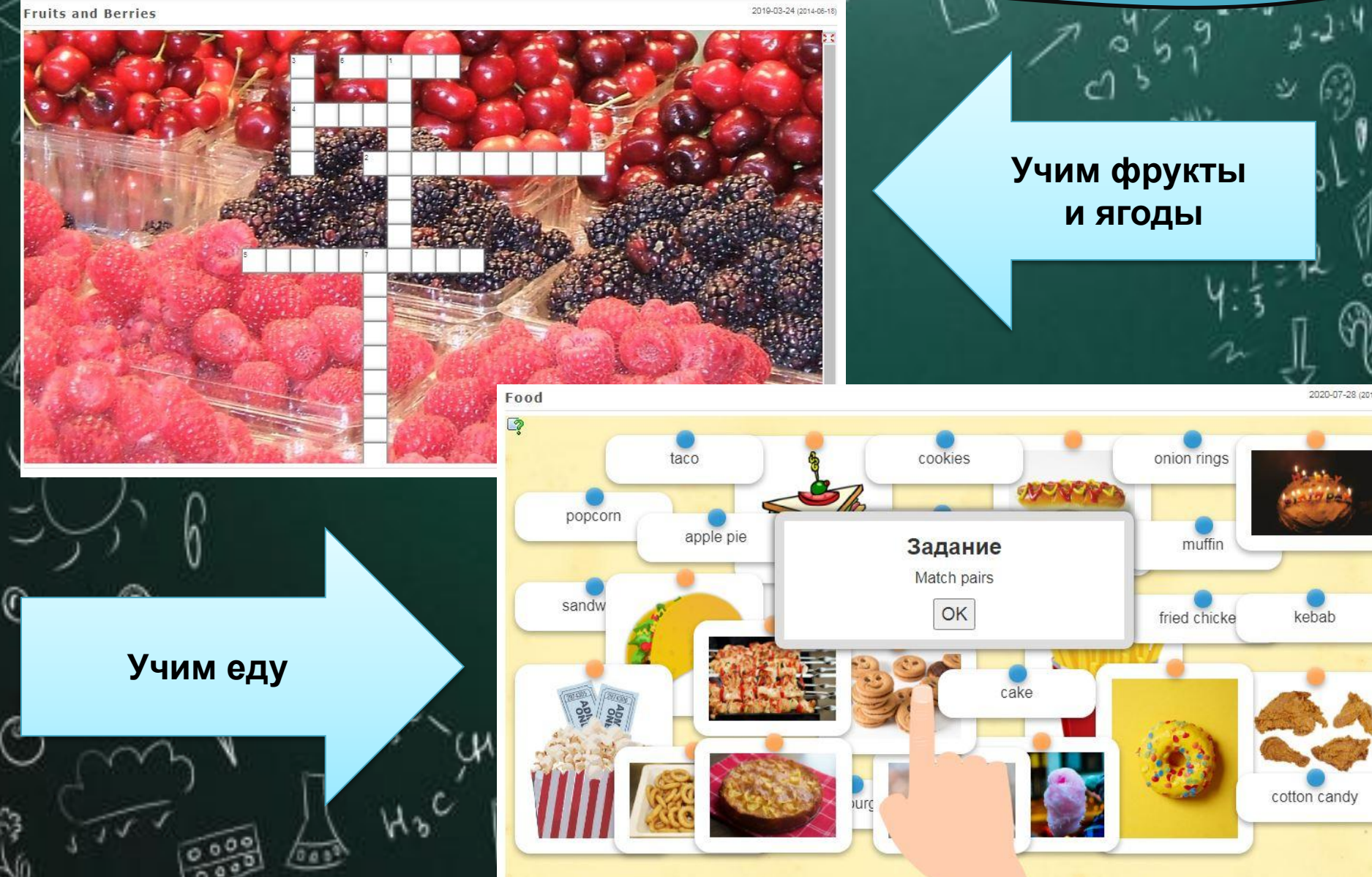

## **Игра «Кто хочет стать миллионером» к Международному дню родного языка – 21 февраля**

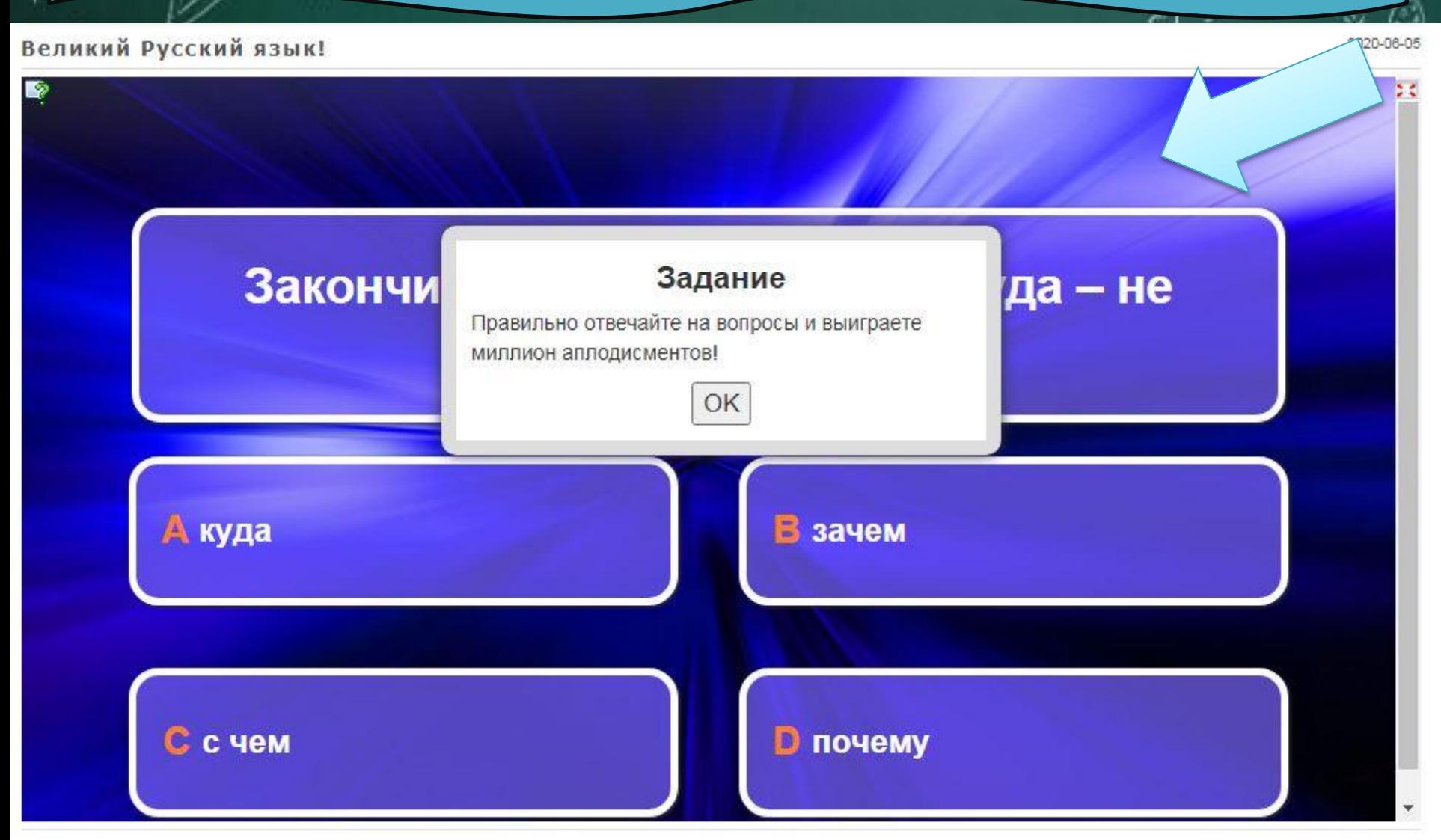

# **Литературный онлайн-час «ВЫБИРАЙ ДОРОГУ, НЕ ОЖЕСТОЧАЯСЬ СЕРДЦЕМ»**

c.

2020-12-12

#### Викторина "Фантастическая стружка"

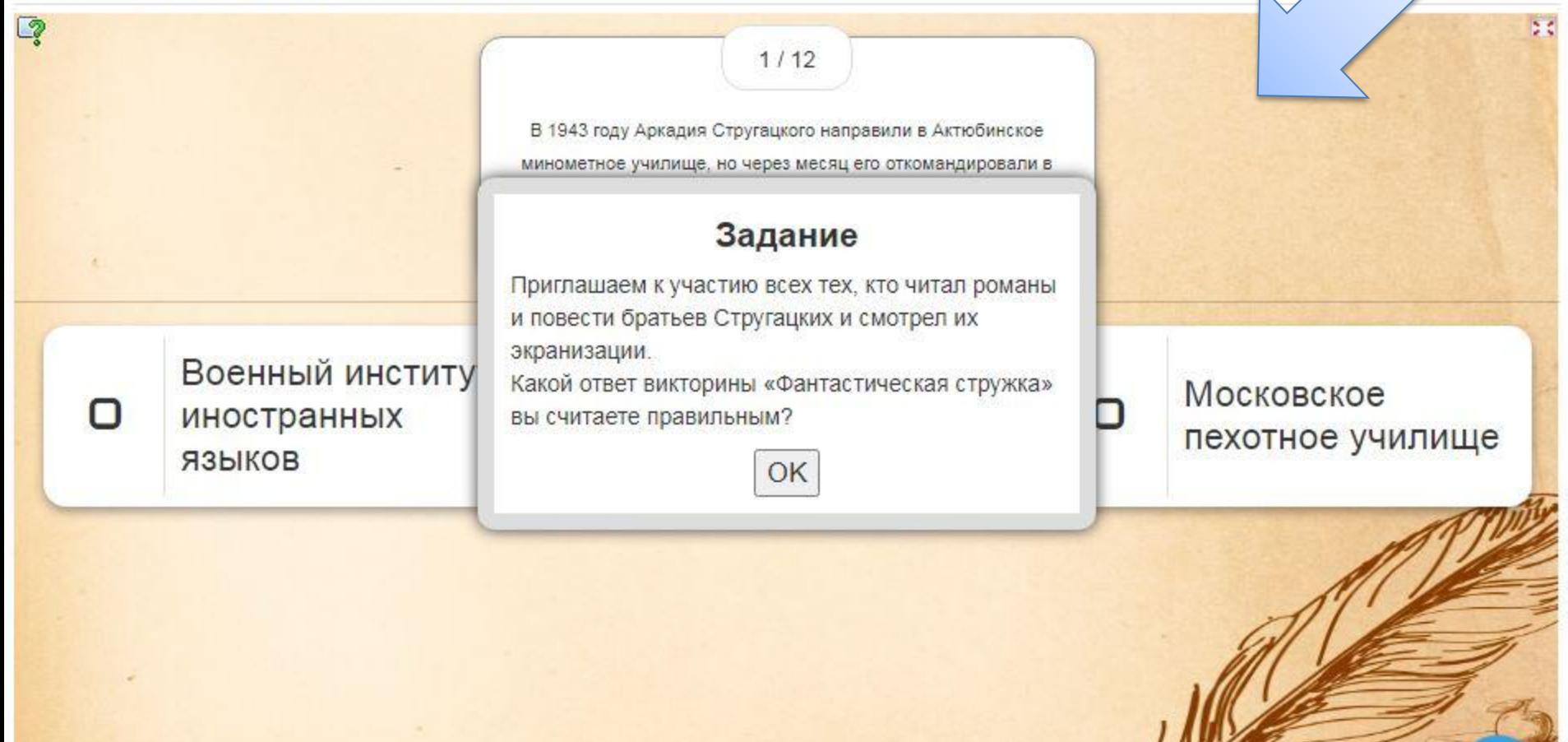

## День Конституции РФ - 12 декабря

 $1/10$ 

### Какой язык в РФ является государственным?

### Русский язык

### Задание

Вам нужно правильно ответить на вопросы викторины про Конституцию РФ! Желаю удачи!

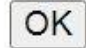

#### Проверить ответ

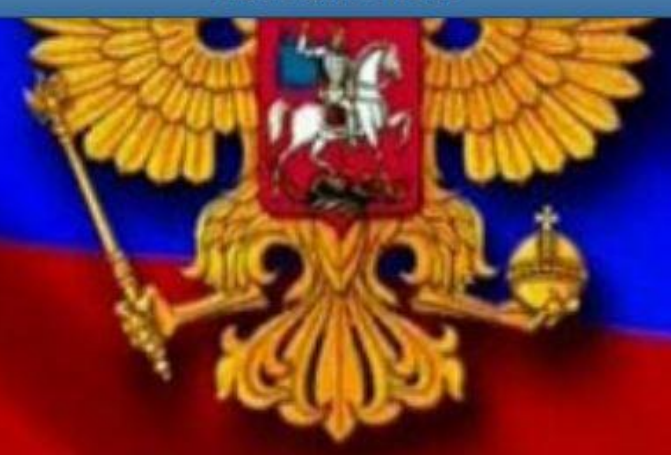

## Информина «За нами Россия» Дню героев Отечества посвящается...

12-02

Интерактивная игра "Памяти предков будем достойны!"

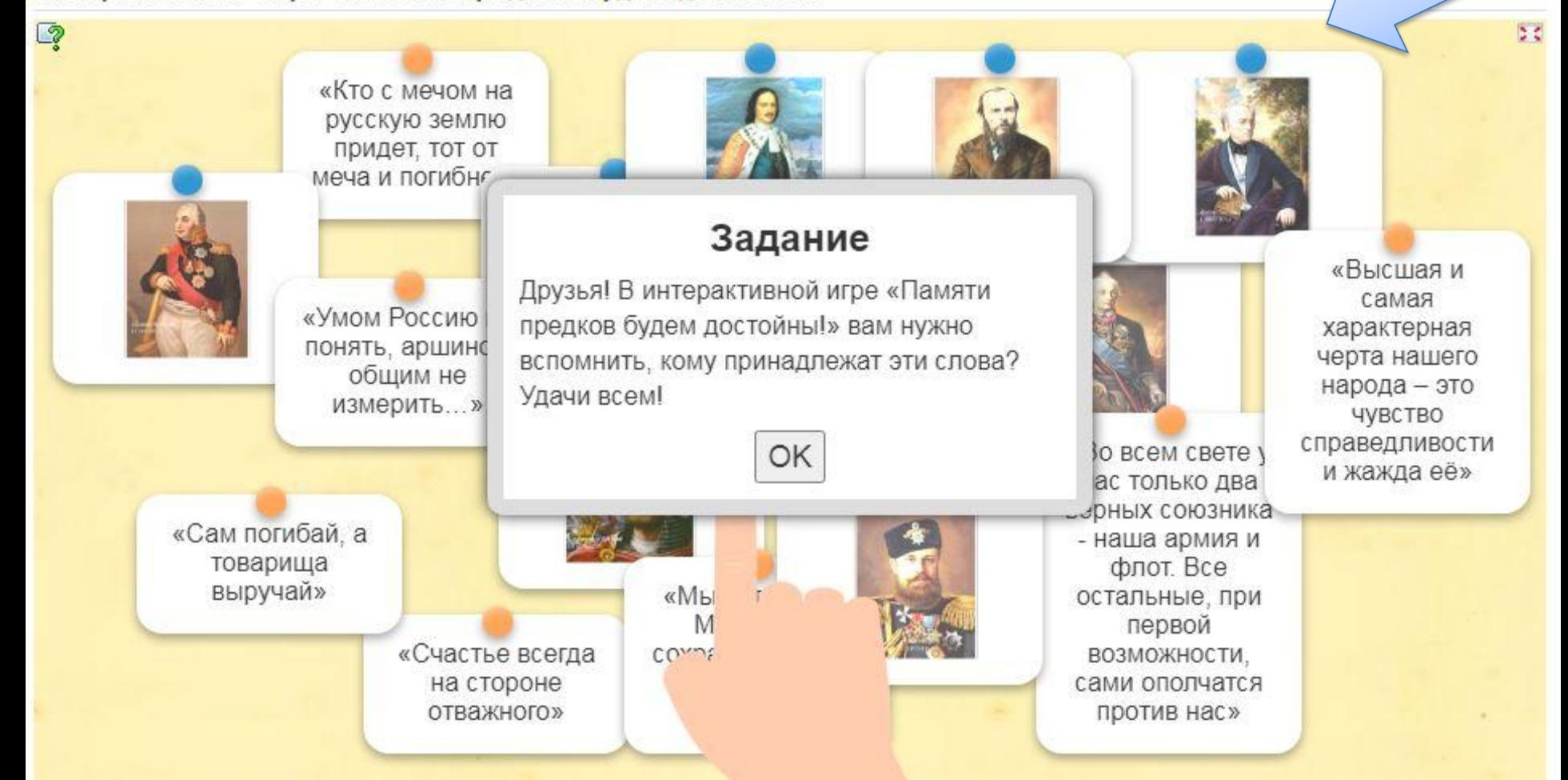

# Регистрация

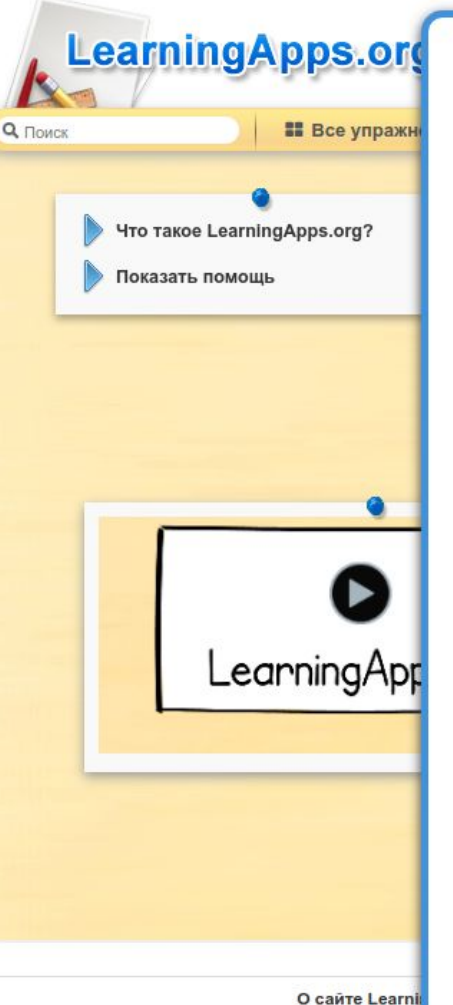

Войдите под вашим аккаунтом. Логин (Имя) / E-Mail Пароль Остаться в системе Логин Создать новый аккаунт Забыли пароль?

 $\times$ 

 $\mathbb{R}^3$ 

Имя пользователя Имя пользователя E-Mail F-Mail Пароль Пароль Введите новый пароль ещё раз Введите новый пароль ещё раз Я принимаю Условия использования LearningApps.org. Я хотел бы получать уведомления по электронной почте о новых личных сообщениях. Другие пользователи LearningApps могут отправлять мне сообщения. Код безопасности NDv72u Создать конто Отмена

Создать новый аккаунт

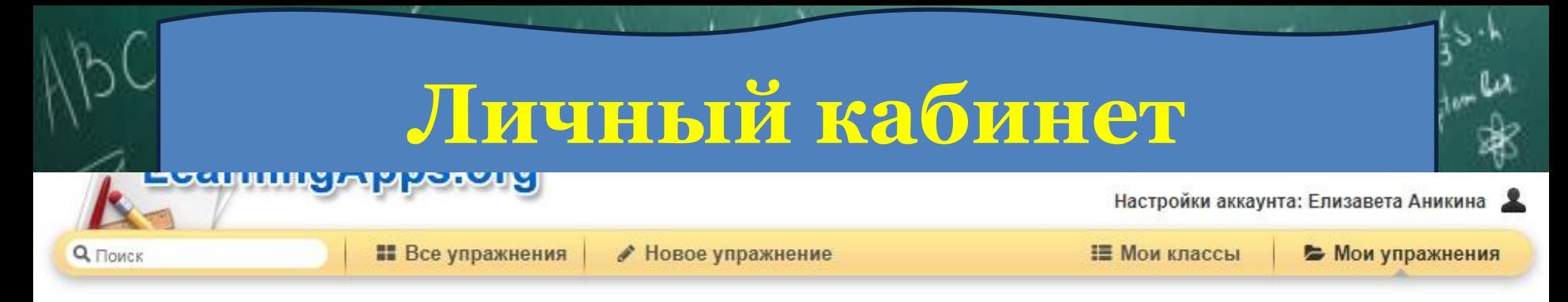

#### Поделитесь вашими упражнениями с другими: C https://learningapps.org/user/Лиза1994

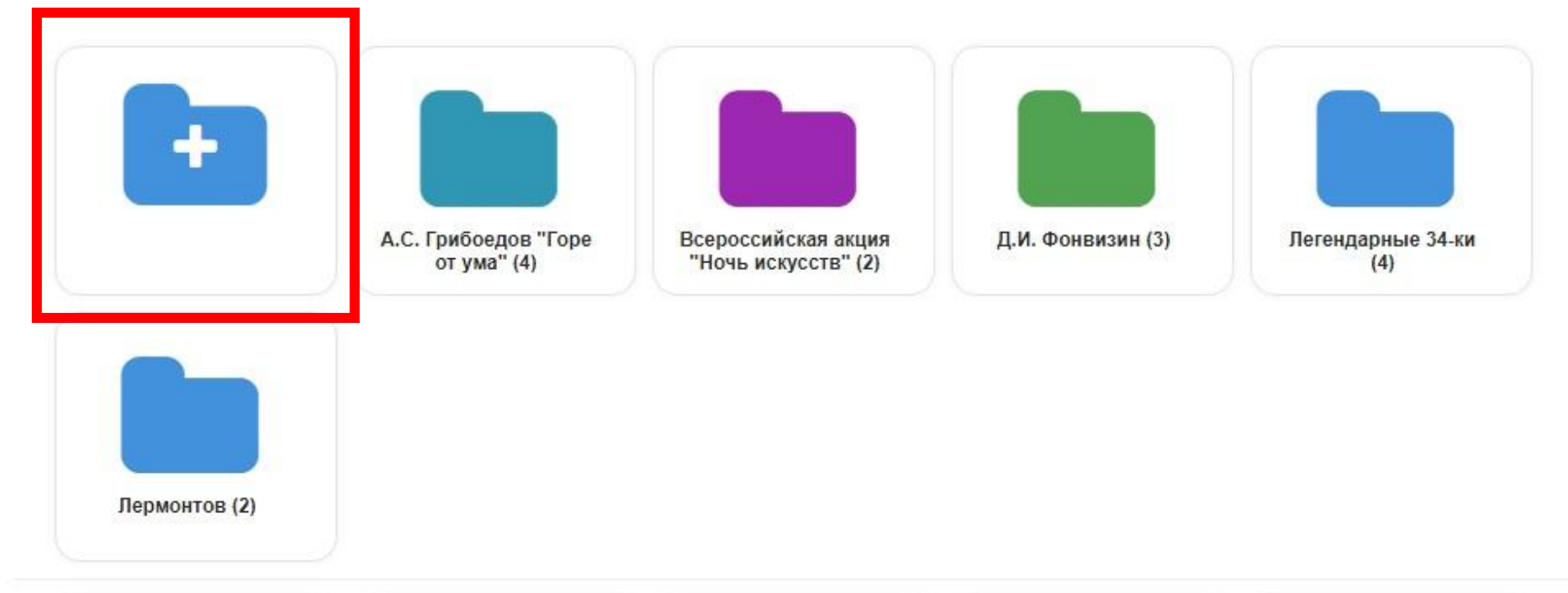

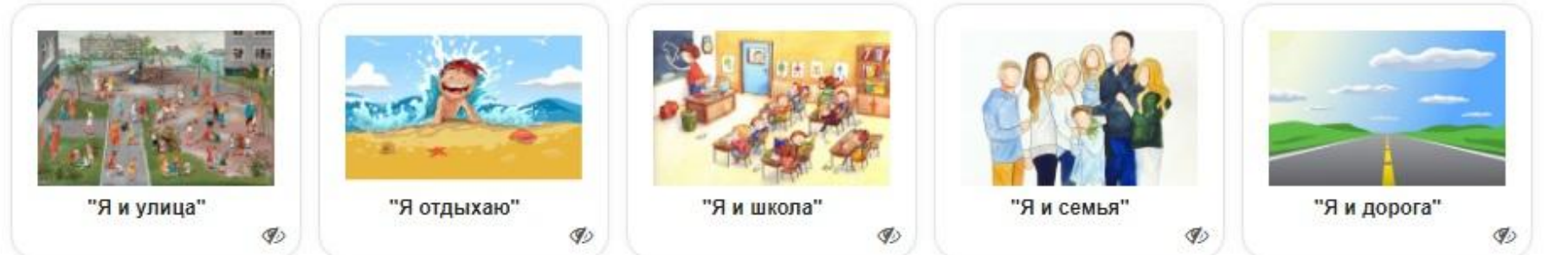

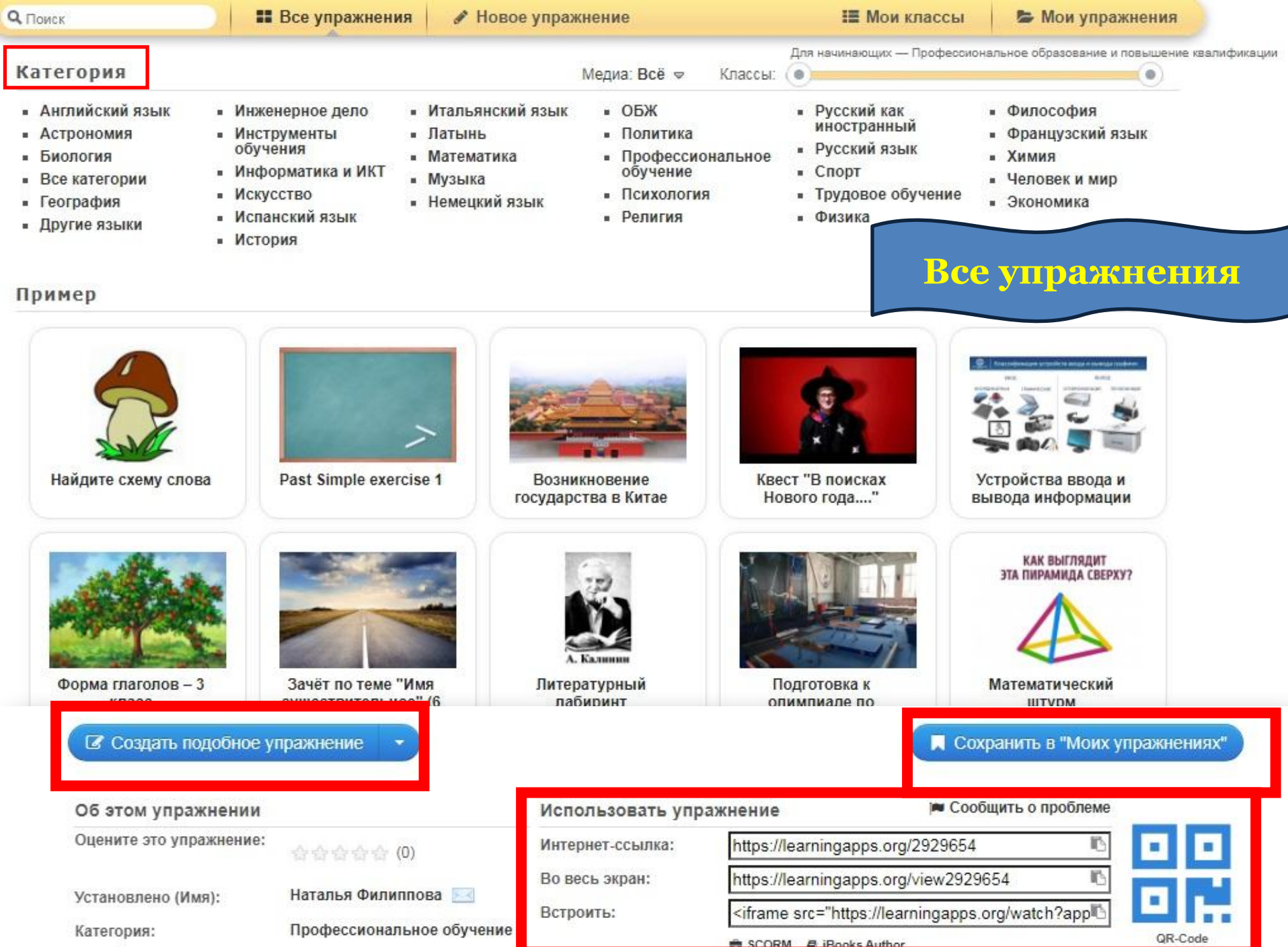

### **Язык, на котором сделано упражнение**

### "Я и школа"

Викторина с выбором правильного ответа

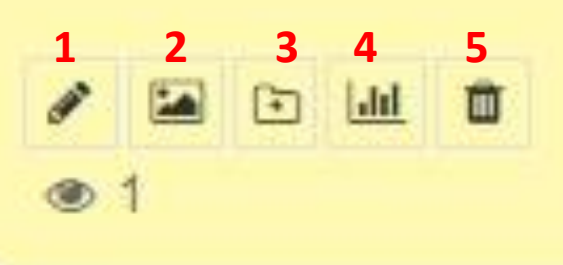

**1. «Доработать упражнение» 2. «Изменить предварительный просмотр» 3. «Переместить упражнение в папку» 4. «Статистика» 5. «Удалить упражнение»**

# Мой класс

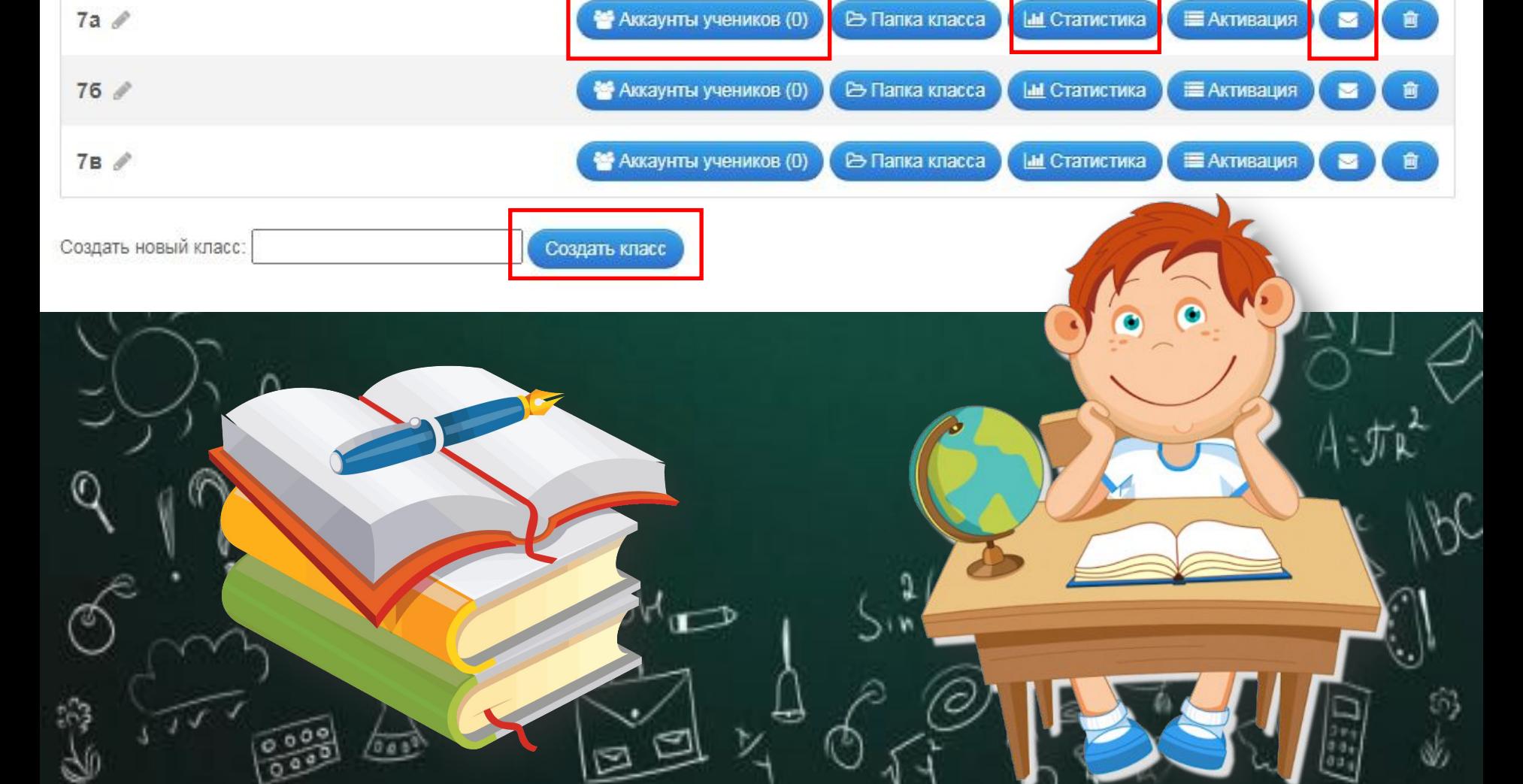

# Пример создания задания «Найти пару»

### Название упражнения

Язык дисплея У : ▽

"Почемучка"

### Описание задания

Введите описание задания. Оно будет появляться в начале упражнения. Если это не нужно, оставьте это поле пустым.

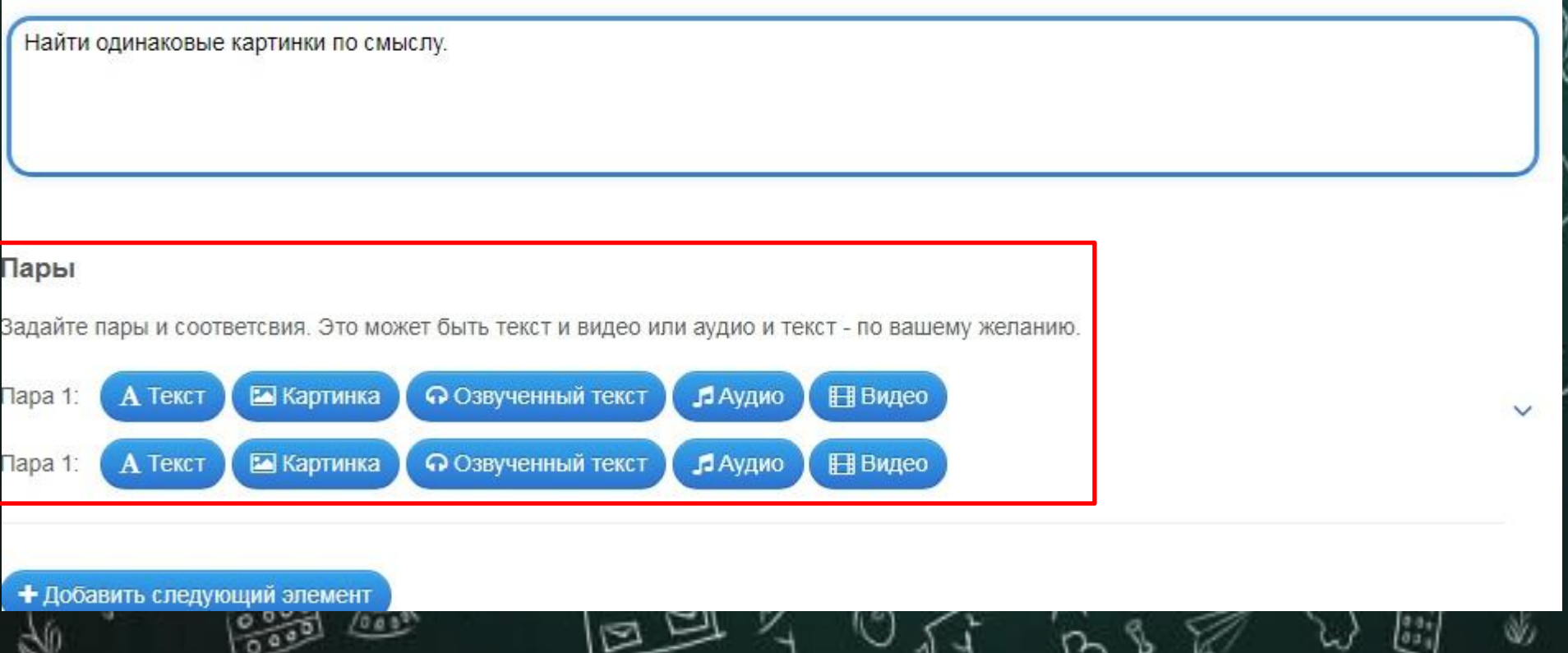

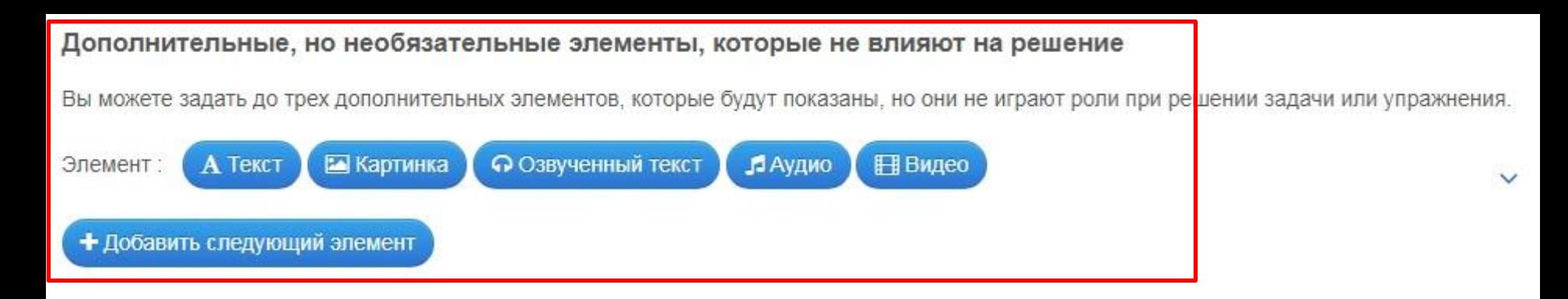

### Удалять правильно составленные пары

Если пары составлены правильно, они автоматически проверяются и удаляются. Если эта опция не активирована, то составленные пары останутся на экране до тех пор, пока пользователь не решит проверить решение. Правильно составленные пары не исчезнут.

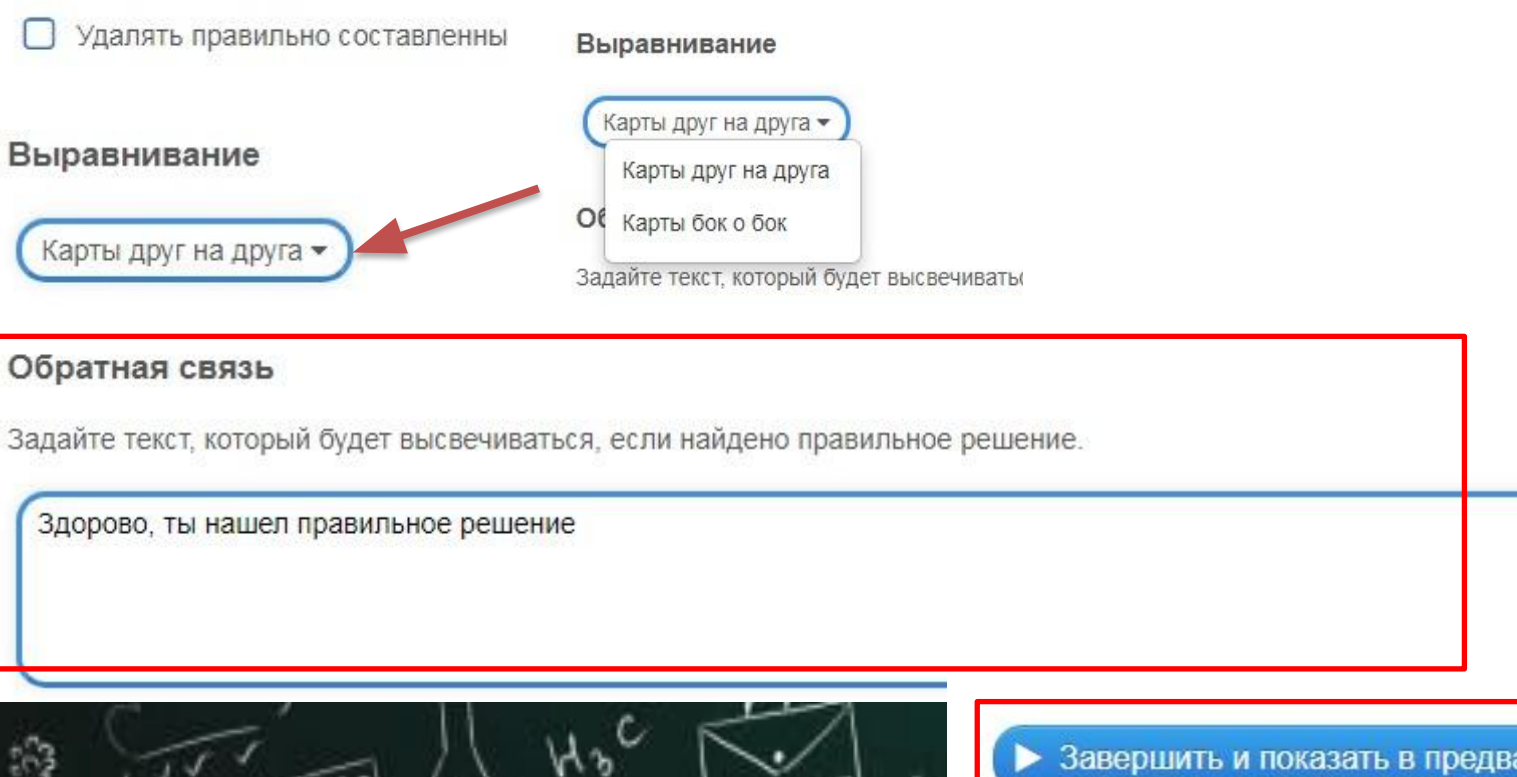

Завершить и показать в предварительном просмотре

### "Почемучка"

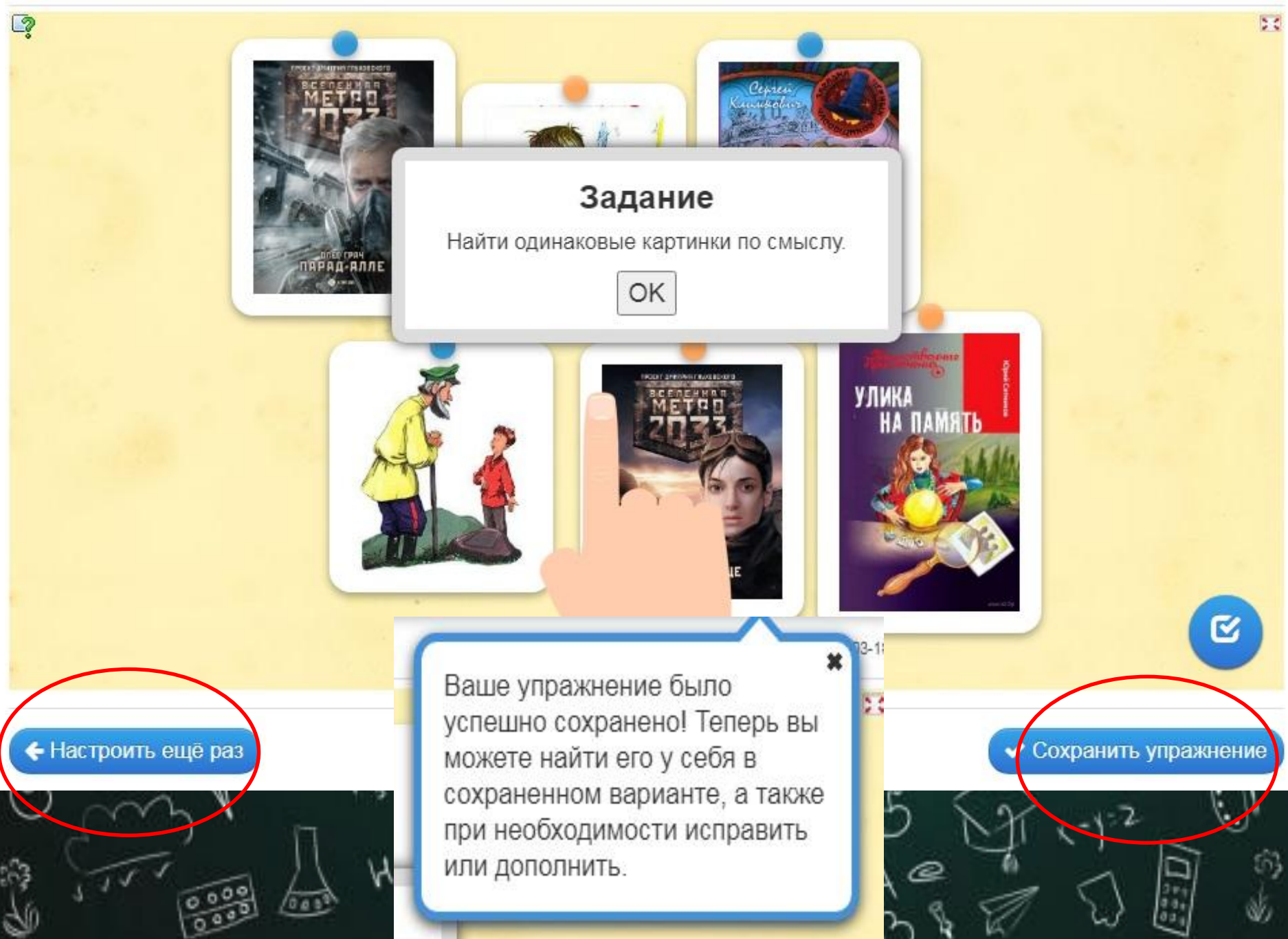

# Спасибо за внимание!